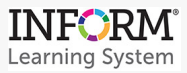

## **INFORM Assessment—How to Edit an Unpublished Item**

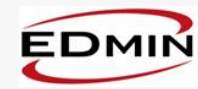

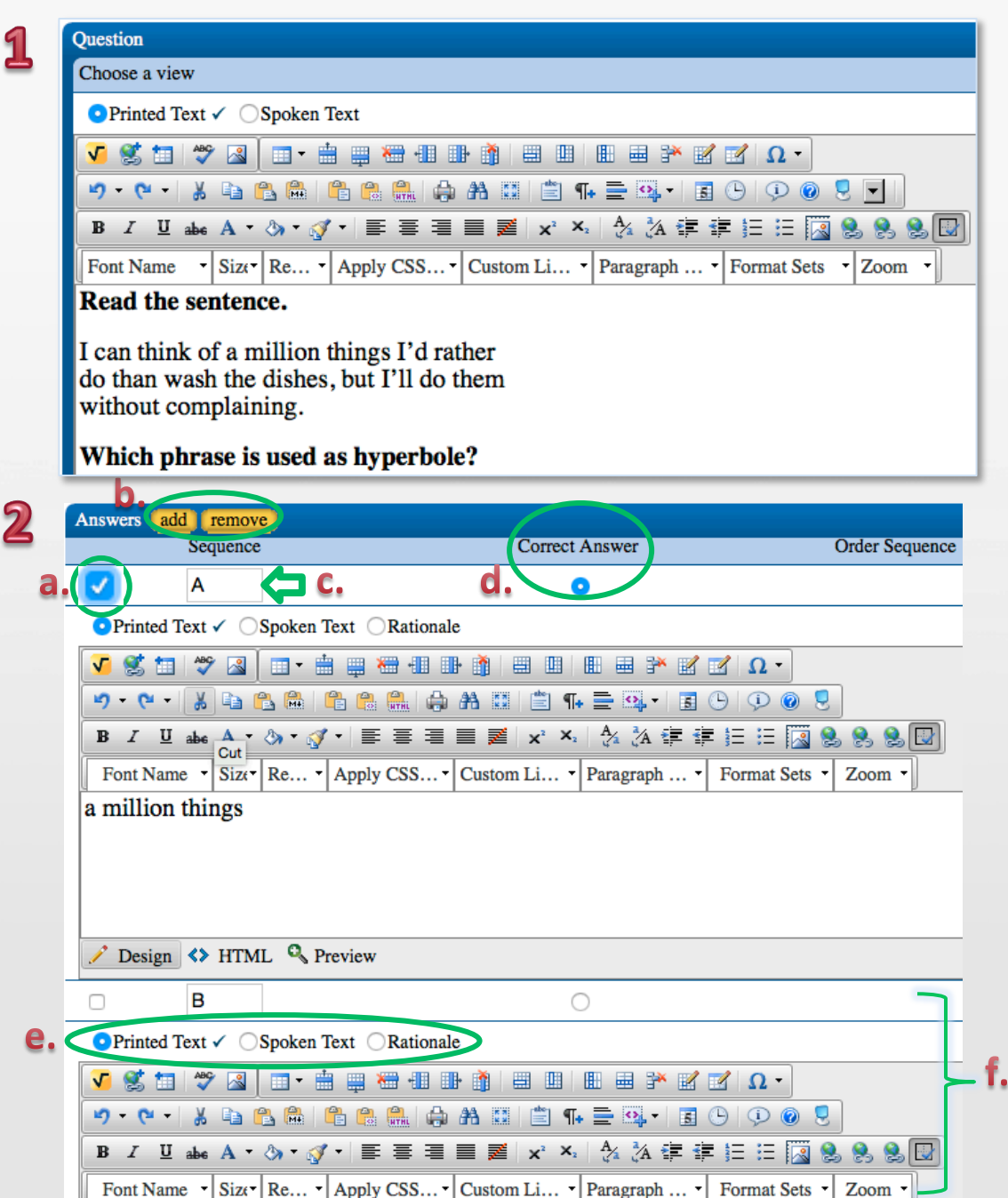

- 1. The question can be edited in the Question box using the editing tools.
- 2. To add or remove an answer choice:
	- a. Check the box next to the answer choice.
	- b. Click add or remove
	- c. Type in the sequence of the answer choice.
	- d. Select the radio button under **Correct Answer if this answer** choice is the correct answer.
	- e. Choose a view for your question and answer choices: Printed Text or Spoken Text. (Rationale is *op\$onal.)*
	- f. Edit the text using the editing tools.

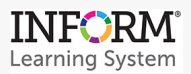

ල

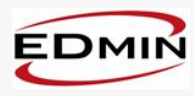

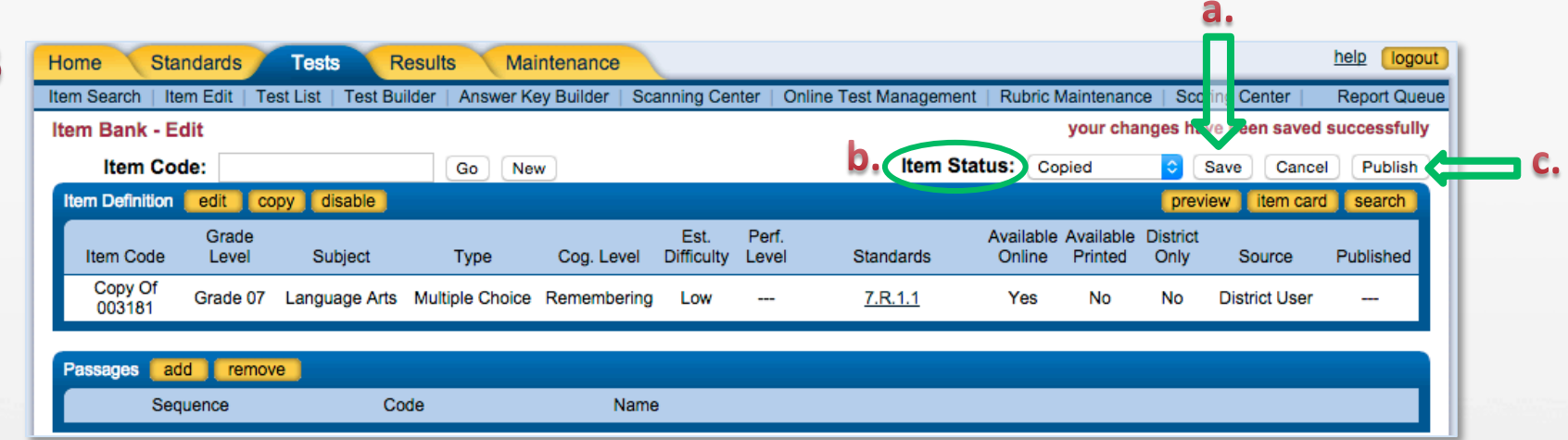

- 3. Repeat this process for each answer choice, and then scroll to the top.
	- a. Click
	- b. Choose an Item Status from the drop-down menu.
	- c. Click Publish